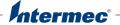

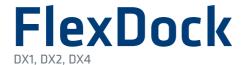

**User Guide** 

Intermec Technologies Corporation Worldwide Headquarters 6001 36th Ave.W. Everett, WA 98203 U.S.A.

#### www.intermec.com

The information contained herein is provided solely for the purpose of allowing customers to operate and service Intermec-manufactured equipment and is not to be released, reproduced, or used for any other purpose without written permission of Intermec Technologies Corporation.

Information and specifications contained in this document are subject to change without prior notice and do not represent a commitment on the part of Intermec Technologies Corporation.

© 2011-2013 by Intermec Technologies Corporation. All rights reserved.

The word Intermec, the Intermec logo, Norand, ArciTech, Beverage Routebook, CrossBar, dcBrowser, Duratherm, EasyADC, EasyCoder, EasySet, Fingerprint, i-gistics, INCA (under license), Intellitag, Intellitag Gen2, JANUS, LabelShop, MobileLAN, Picolink, Ready-to-Work, RoutePower, Sabre, ScanPlus, ShopScan, Smart Mobile Computing, SmartSystems, Trakker Antares, and Vista Powered are either trademarks or registered trademarks of Intermec Technologies Corporation.

There are U.S. and foreign patents as well as U.S. and foreign patents pending.

**Document Change Record**This page records changes to this document. The document was originally released as Revision 001.

| Version<br>Number | Date   | Description of Change                                                                                      |
|-------------------|--------|----------------------------------------------------------------------------------------------------|
| 005               | 8/2013 | Added support for the SF61 scanner.                                                                        |
| 004               | 3/2012 | Added support for the PR2 and PR3 printers.                                                                |
| 003               | 7/2011 | Added support for the CK3, CN3, and CN4 computers.                                                         |
| 002               | 4/2011 | Added additional troubleshooting information, specifications, and support for the CN50 and CS40 computers. |

# **Contents**

| About the FlexDocks                                  | 7  |
|------------------------------------------------------|----|
| What You Need                                        | 8  |
| Connect the DX1                                      | 9  |
| Connect the DX2                                      | 10 |
| Connect the DX4                                      | 11 |
| Charge Batteries                                     | 12 |
| Charge Computers, Printers, and Scanners             | 13 |
| About the Ethernet LEDs                              | 14 |
| Use the CK3, CN3, and CN4 with the DX4 Ethernet Dock |    |
| About Custom Configurations                          | 15 |
| Troubleshoot the FlexDock                            | 16 |
| Optional FlexDock Accessories                        | 17 |
| Specifications                                       | 17 |

### About the FlexDocks

The FlexDocks power your Intermec computers, printers, and scanners, and charge spare batteries. Each dock is available with a combination of product cups and battery cups to match your Intermec products and batteries. Each battery cup can charge up to two batteries at once.

The FlexDocks include the DX1 Desktop Dock, the DX2 Dual Dock, and the DX4 Quad Dock.

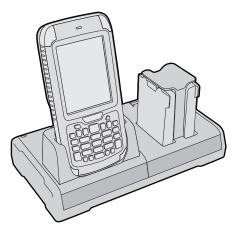

**DX1 Desktop Dock and DX2 Dual Dock:** DX2 is also available with two product cups or two battery cups.

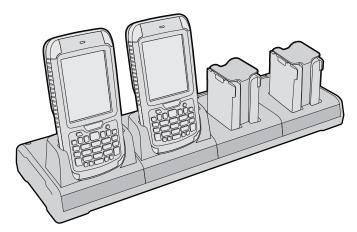

**DX4 Quad Dock:** DX4 is also available with other combinations of product and battery cups.

The DX1 Desktop Dock has one computer cup and one battery cup. You can connect the DX1 to a desktop PC through its USB port.

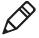

**Note:** Use the optional Ethernet Adapter (P/N 871-238-001) to connect the DX1 to your network. Or, use the optional Modem Adapter (P/N 871-238-002) to connect the DX1 to a phone line. For information, contact your local Intermec representative.

The DX2 Dual Dock has two cups, and the DX4 Quad Dock has four cups. Computers in the DX2 and DX4 docks can connect to your Ethernet network (except for charge-only docks), and other Ethernet devices can be connected to your network through the dock.

#### What You Need

You need these accessories to use the FlexDocks:

- AC power cord for your region
- Ethernet cable (Ethernet docks only)
- Micro-USB cable (DX1 only)

For information on these and other accessories, contact your local Intermec representative.

### **Connect the DX1**

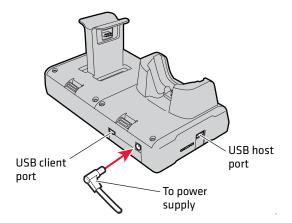

#### **About the DX1 USB Ports**

Use the USB client port (requires a Micro-USB connector) to connect the DX1 to your desktop PC. The USB host port is intended for use with the Ethernet or Modem Adapter accessories. Other USB devices may not be supported.

If you are using the DX1 with the CS40 computer:

- use USB cables that are 2 meters (6 feet) or shorter.
- multiple concurrent USB connections are not supported.
  Connections to the USB client port receive priority over connections to the USB host port.

For more information on connecting USB devices to your Intermec computer, see the computer user manual.

### Install the Optional Retaining Clip

For the DX1 and DX2, you can use the optional retaining clip to secure the power supply cord to the dock.

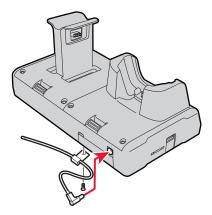

**Optional Power Cord Retaining Clip for DX1 and DX2:** DX1 shown here.

### **Connect the DX2**

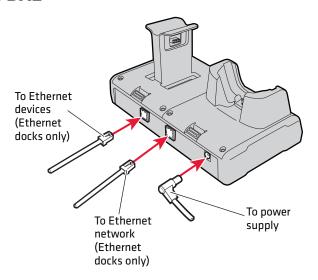

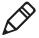

**Note:** To install the optional retaining clip for the power cord, see the previous section.

### **Connect the DX4**

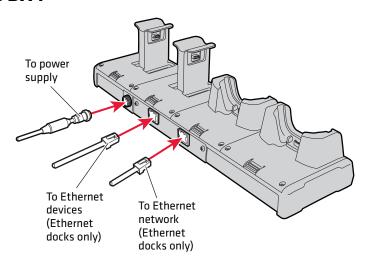

# **Charge Batteries**

- **1** Place the end of the battery into the battery cup.
- **2** Press the top of the battery under the tab on top of the cup. The Charge LED for that cup flashes slowly or stays on, indicating the current charge status. Batteries are fully charged in 6 hours or less.

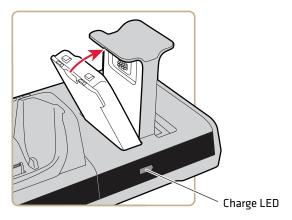

**Charging a Computer Battery** 

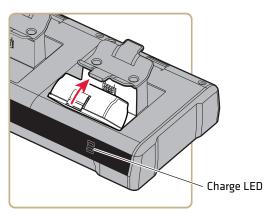

Charging a Printer Battery

#### **Charge LED Descriptions**

| LED Color      | Description                                                                                                    |  |  |
|----------------|----------------------------------------------------------------------------------------------------|--|--|
| Steady Green   | Battery is fully charged (> 95%) and ready to use.                                                                                            |  |  |
| Flashing Green | Battery is still charging (> 60%).                                                                                                    |  |  |
| Steady Red     | Battery is still charging (< 60%).                                                                                                    |  |  |
| Steady Amber   | Battery temperature is out of charging temperature range. For proper battery charging, the operating range is 5 °C to 35 °C (41 °F to 95 °F). |  |  |
| Flashing Amber | Battery fault. Something is wrong with the battery, or you are trying to charge a battery not approved by Intermec.                           |  |  |

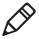

**Note:** If you place a battery in the cup and the Charge LED does not flash or stay on, the FlexDock may not be connected to power. Make sure the power supply is properly connected to the FlexDock and to a powered AC outlet.

# **Charge Computers, Printers, and Scanners**

Place the computer, printer, or scanner in the product cup. Make sure the product is inserted all the way into the bottom of the cup. The Battery Status LED on the product turns on, showing that the product is charging. Batteries in:

- computers fully charge in 6 hours or less.
- printers fully charge in 4 hours or less.
- scanners fully charge in 3 hours or less.

For Battery Status LED information, see the product user manual.

## **About the Ethernet LEDs**

For the DX2 and DX4 Ethernet docks, the Ethernet LED turns on when a docked computer is communicating with the dock or with your Ethernet network.

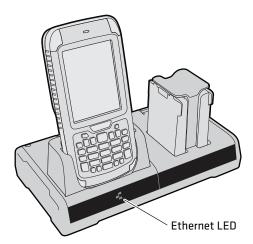

#### Ethernet LED Descriptions (DX2 and DX4 Only)

| LED Color      | Description                                                                         |
|----------------|-------------------------------------------------------------------------------------|
| Steady Green   | Computer is communicating with the dock.                                            |
| Flashing Green | Computer is communicating with the Ethernet network.                                |
| None           | Computer is not communicating with the dock, or the dock is not connected to power. |

### Use the CK3, CN3, and CN4 with the DX4 Ethernet Dock

To use a CK3, CN3, or CN4 computer with the DX4 Ethernet dock, you need to install a software update on the computer as described in the next procedure.

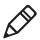

**Note:** You do not need the software update to use these computers with the DX4 charge-only dock.

#### To download and install the software update

- **1** Go to **www.intermec.com** and select **Support** > **Downloads**.
- **2** In the **Product Category** list, select **Computers**.
- **3** In the **Product Family** list, select **Handheld Computers**.
- **4** In the **Product** list, select **CK3 Mobile Computer**, **CN3 Mobile Computer**, or **CN4 Mobile Computer**, and then click **Submit**. The Downloads page for the computer appears.
- 5 In the **OS/Firmware/Drivers** list:
  - For the CK3, click **CK3 FlexDock Ethernet Support ver. 1.xx**.
  - For the CN3 or CN4, click CN3/CN4 FlexDock Ethernet support ver. 1.xx.
- **6** Follow the prompts to download the file to your desktop PC. You need to login to download files.
- **7** Copy the file to the mobile computer. For help, see the computer user manual.
- **8** On the mobile computer, browse to the .cab file and run the file to install the software update. After the computer automatically reboots, the computer is ready to use with the DX4.

For information on installing .cab files automatically at boot time, see the computer user manual.

# **About Custom Configurations**

If you need a custom configuration for your FlexDock, you can order a Desktop, Dual, or Quad Base without product or battery cups, and then order cups for your specific combination of Intermec products and batteries. You can also order blank covers for bays you are not using. For more information, contact your local Intermec sales representative.

• The CK3, CN3/CN4, and CN50 computer cups have been tested and certified for use with the Quad Base. These cups have not been tested or certified for use with the Desktop or Dual Bases."

• The SR61 scanner and the PR2/PR3 printer cups have been tested and certified for use with the Dual and Quad Bases.

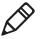

Note: For a list of certified products, please see the associated compliance insert, located on the Intermec website at www.intermec.com > Products > Computers > Handhelds > FlexDock > Manuals tab > Regulatory Information.

### **Troubleshoot the FlexDock**

| Problem                                                             | Possible Causes and Solutions                                                                                                    |  |  |
|---------------------------------------------------------------------|----------------------------------------------------------------------------------------------------|--|--|
| You place a computer into a cup and the Ethernet LED does not       | The computer may not be fully inserted into the charging cup. Make sure the computer is seated all the way into the cup.                                                                                                  |  |  |
| turn on.                                                            | The dock may not be connected to a working Ethernet connection. Check to see if the LEDs mounted in the FlexDock Ethernet connectors are illuminated, and make sure you are using a known good cable.                     |  |  |
|                                                                     | The dock may not be connected to power. Make sure the power supply is connected to a known good AC power source.                                                                                                    |  |  |
|                                                                     | For a CK3, CN3, or CN4 computer, you need to install a software update on the computer to use it with the DX4 Ethernet dock. For more information, see "Use the CK3, CN3, and CN4 with the DX4 Ethernet Dock" on page 14. |  |  |
| You place a battery into a cup and the Charge LED does not turn on. | The battery may not be fully inserted into the battery cup. Make sure the bottom of the battery is fully inserted into the bottom of the cup, and that the top of the battery is pressed all the way under the tab.       |  |  |
|                                                                     | The dock may not be connected to power. Make sure the power supply is connected to a known good AC power source.                                                                                                    |  |  |

# **Optional FlexDock Accessories**

| Accessory                                          | Description                                                                                              |  |
|----------------------------------------------------|----------------------------------------------------------------------------------------------------|--|
| Ethernet Adapter                                   | Connects the DX1 to your Ethernet network.                                                               |  |
| Modem Adapter                                      | Connects the DX1 to your wired phone network.                                                            |  |
| Computer, Printer,<br>Scanner, and Battery<br>Cups | Additional computer, printer, scanner, and battery cups mount in the FlexDock for custom configurations. |  |
| Rack Mount Kit                                     | Mounts DX2 or DX4 to a standard 19-inch IT equipment rack.                                               |  |

For information on these accessories, contact your local Intermec sales representative.

# **Specifications**

| Model Numbers:                                       | DX1:                                       | Model 1002UU01                                                                                     |  |
|------------------------------------------------------|--------------------------------------------|----------------------------------------------------------------------------------------------------|--|
|                                                      | DX2:                                       | Model 1002UU02 (charge-only)<br>Model 1002UU02 (Printer, charge-only)<br>Model 1002UU03 (Ethernet) |  |
|                                                      | DX4:                                       | Model 1002UU04 (charge-only)<br>Model 1002UU04 (Printer, charge-only)<br>Model 1002UU05 (Ethernet) |  |
| Dimensions:                                          | DX1, DX2:                                  | 23.1 cm x 12.7 cm x 11.4 cm (max.)<br>(9.1 in x 5.0 in x 4.5 in)                                   |  |
|                                                      | DX4:                                       | 44.45 cm x 12.7 cm x 11.4 cm (max.)<br>(17.5 in x 5.0 in x 4.5 in)                                 |  |
|                                                      | installed in                               | s not include products or batteries<br>dock. Actual height depends on product<br>cup option.       |  |
| USB:                                                 | (DX1 only) USB 2.0 compliant               |                                                                                                    |  |
| Ethernet:                                            | (DX2 and DX4 only) 10/100 Base-T supported |                                                                                                    |  |
| Power requirements:                                  | DX1, DX2:                                  | 100 to 240 VAC, 47-63 Hz, 1.0 A                                                                    |  |
|                                                      | DX4:                                       | 100 to 240 VAC, 50-60 Hz, 1.5 A                                                                    |  |
| Charging temperature: 5 °C to 35 °C (41 °F to 95 °F) |                                            |                                                                                                    |  |

# Intermec

Worldwide Headquarters 6001 36th Avenue West Everett, Washington 98203 U.S.A.

tel 425.348.2600 fax 425.355.9551

www.intermec.com

© 2013 Intermec Technologies Corporation. All rights reserved.

FlexDock User Guide

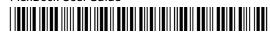

P/N 934-058-005